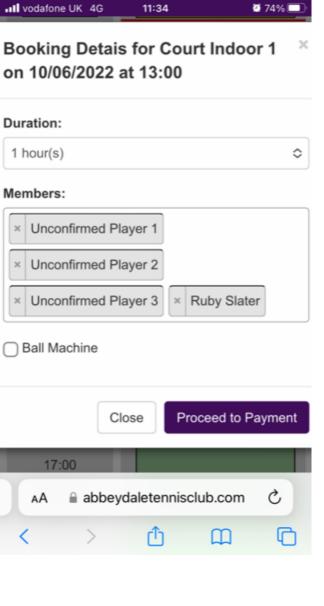

Step 2 – When you know who is playing go to 'Swap Members'

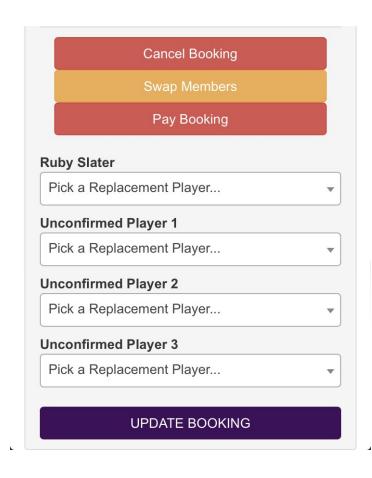

Step 1 – Add 2 or 4 players per booking

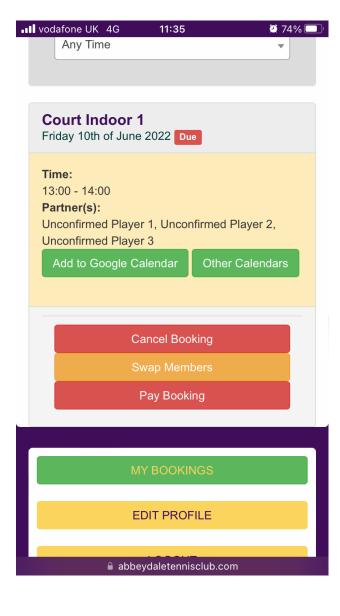

Step 3 – Pick a replacement player